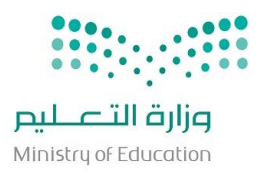

وزارة التعليم **اإلدارة العامـة للتعليم بجدة مكتب التربية والتعليم بشرق جدة مدرسة علي بن ابي طالب االبتدائية**

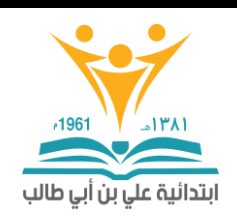

## **آلية اعتماد أنشطة التطوير املهني للمعلمني من قبل قائد املدرسة**

**الدخول على نظام فارس من حساب قائد المدرسة ثم من قائمة العمل يجد طلبات اعتماد انشطة التطوير المهني المرسلة من قبل المعلمين :**

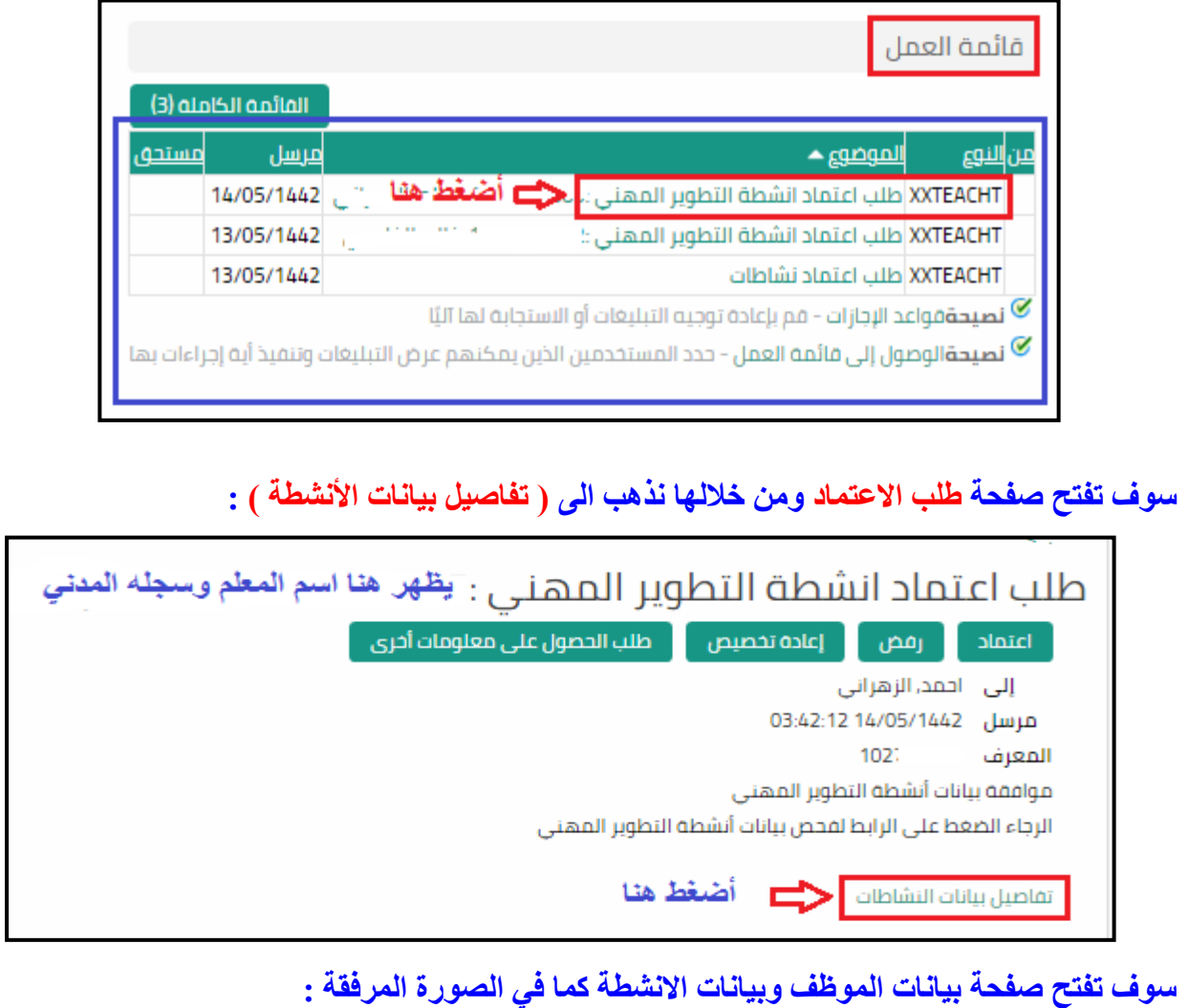

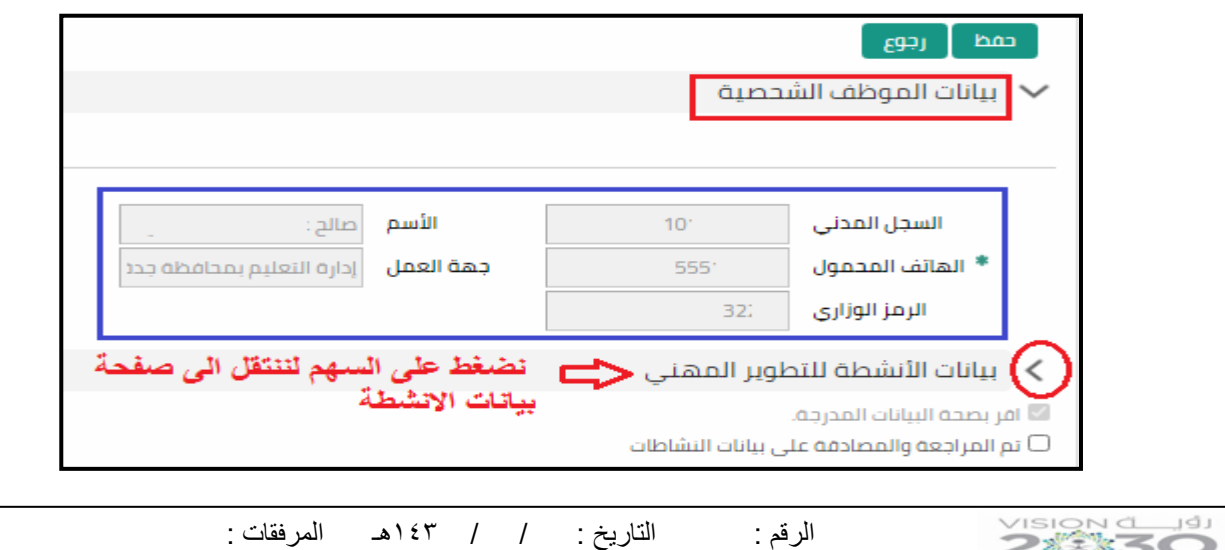

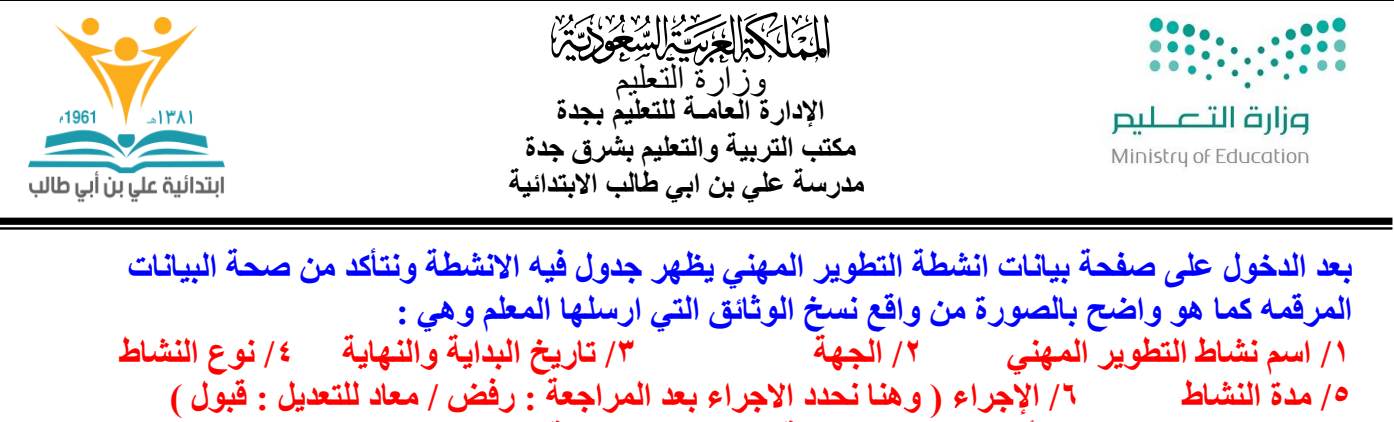

**/7 نضغط على حفظ بعد التأكد من جميع االنشطة الموجودة بالصفحة .**

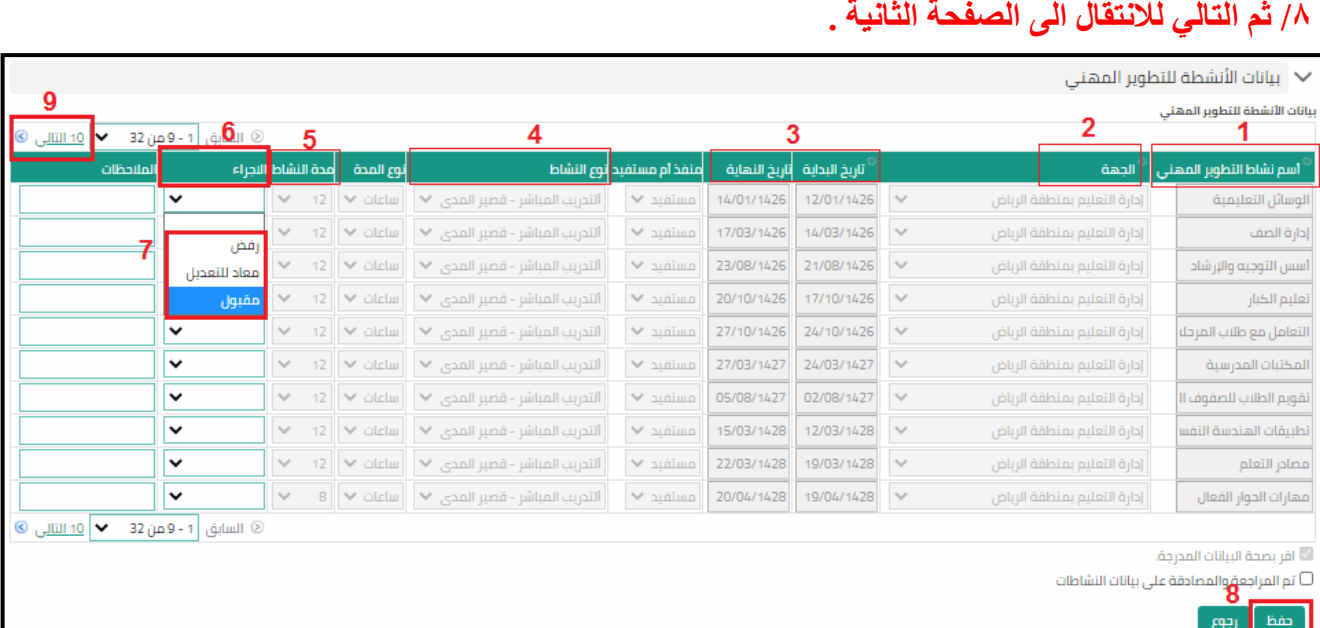

## **عند الوصول الى اخر صفحة ألنشطة التطوير المهني نضع عالمة ) ) أمام )تم المراجعة والمصادقة على بيانات النشاطات ( ثم نضغط ) حفظ ( :**

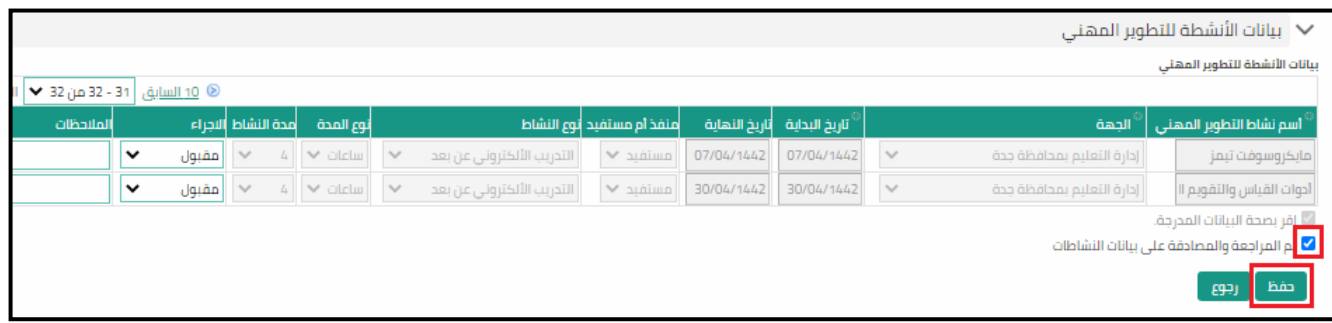

## **سوف تظهر رسالة أعلى الصفحة تفيد بأنه تم الحفظ :**

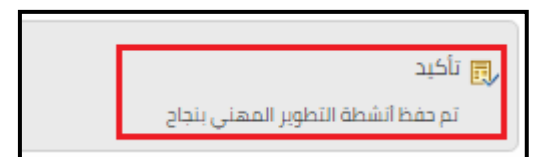

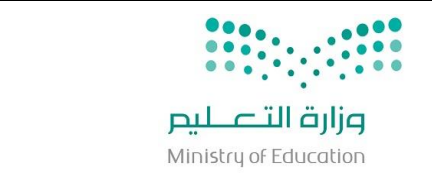

الخاكلة الخبخبالية جودية وزارة التعليم **اإلدارة العامـة للتعليم بجدة مكتب التربية والتعليم بشرق جدة مدرسة علي بن ابي طالب االبتدائية**

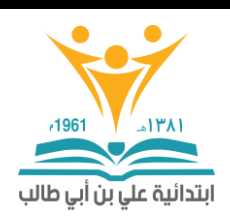

## **نرجع الى صفحة التبليغات الرئيسية وندخل مرة اخرى على طلب االعتماد للمعلم ونضغط على ايقونة ) اعتماد( :**

طلب اعتماد انشطة التطوير المهني : رفض أواءادة تخصيص أطلب الحصول على معلومات آخرى اعتماد الأمد, الزهراني مرسل - 14/05/1442 03:42:12  $10$ المعرف موافقة بيانات أتشطة التطوير المهنى الرجاء الضغط على الرابط لفحص بيانات أنشطة التطوير المهنى

**سوف يعود النظام الى الصفحة الرئيسية ونالحظ عدم وجود طلب المعلم مما يدل انه اعتمد من قبل الرئيس المباشر وأرسل حسب تسلسل االعتمادات الى الشخص المعني .**

**وهكذا مع جميع طلبات المعلمين نفس الطريقة واآللية .**

**مع تمنياتي للجميع بالتوفيق**

**قائد مدرسة علي بن ابي طالب االبتدائية احمد متعب الزهراني**

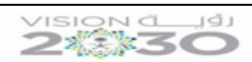